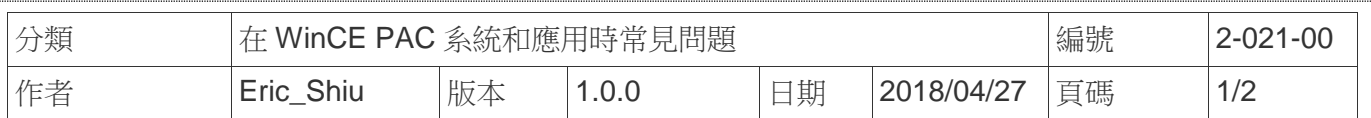

## 如何啟動螢幕保護功能

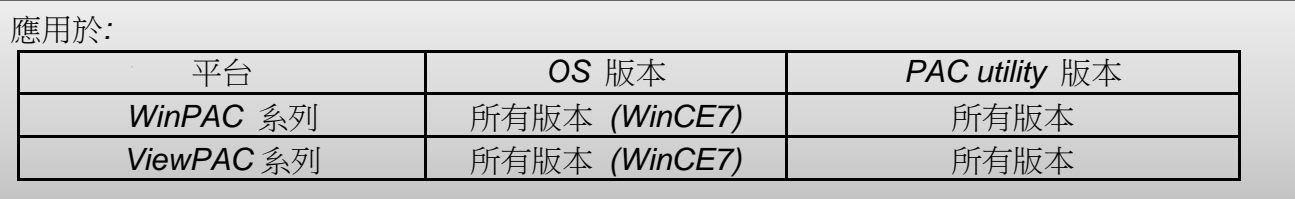

使用者可以設定使用者閒置與系統閒置時間週期來自動啟動或關閉螢幕顯示,以達到延長螢幕的 壽命。請依照下列步驟操作

## 啟動螢幕保護

**Step1:** 執行控制台->電源->配置->AC 電源

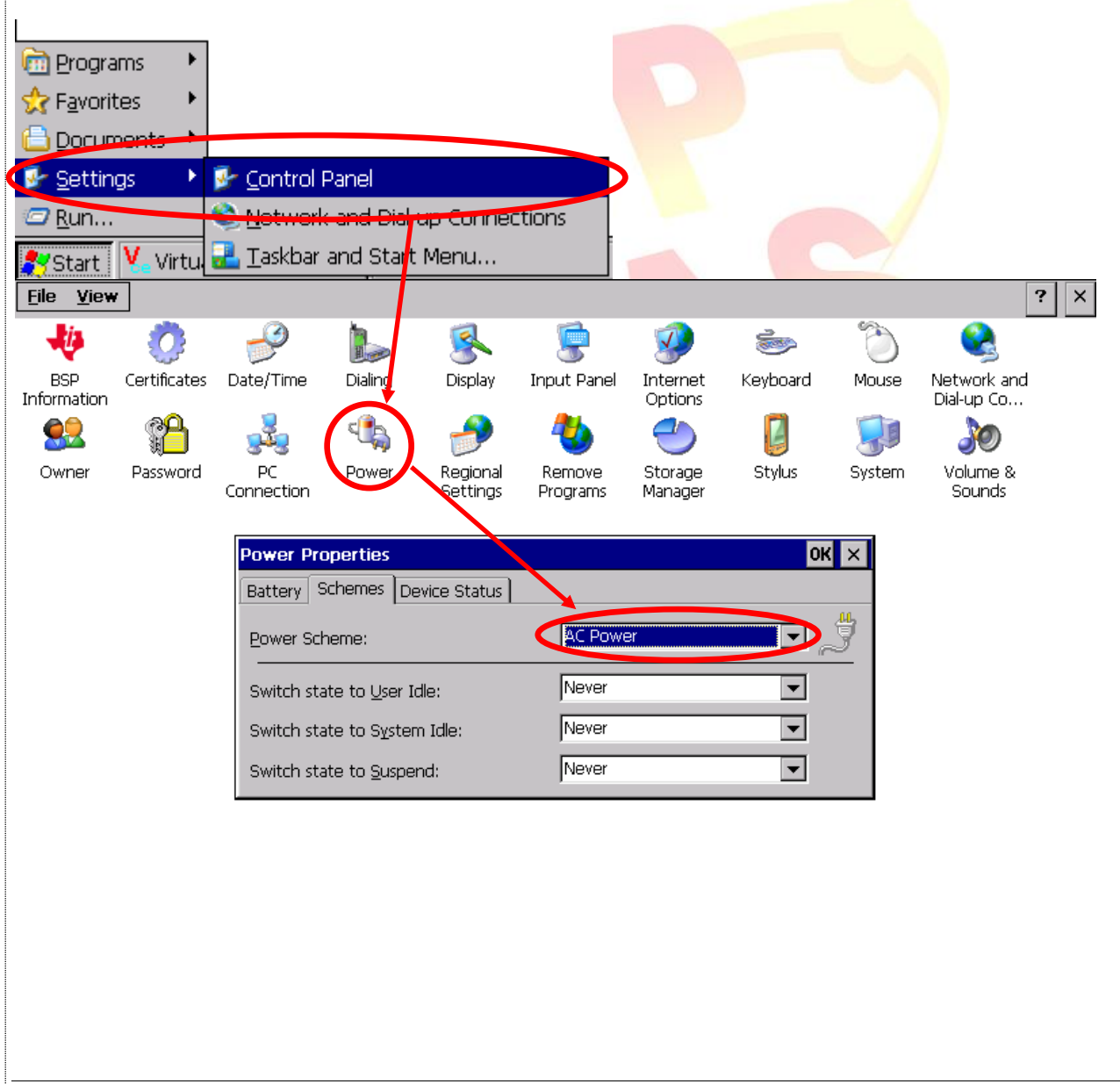

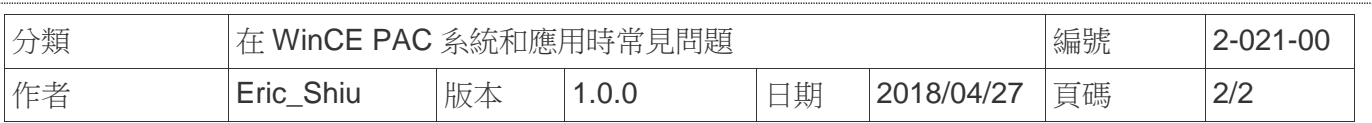

**Step2:** 設定,當使用者無任何操作,一分鐘後切換狀態為使用者閒置(螢幕微暗),五分鐘後,切 換狀態為系統閒置(螢幕全暗)

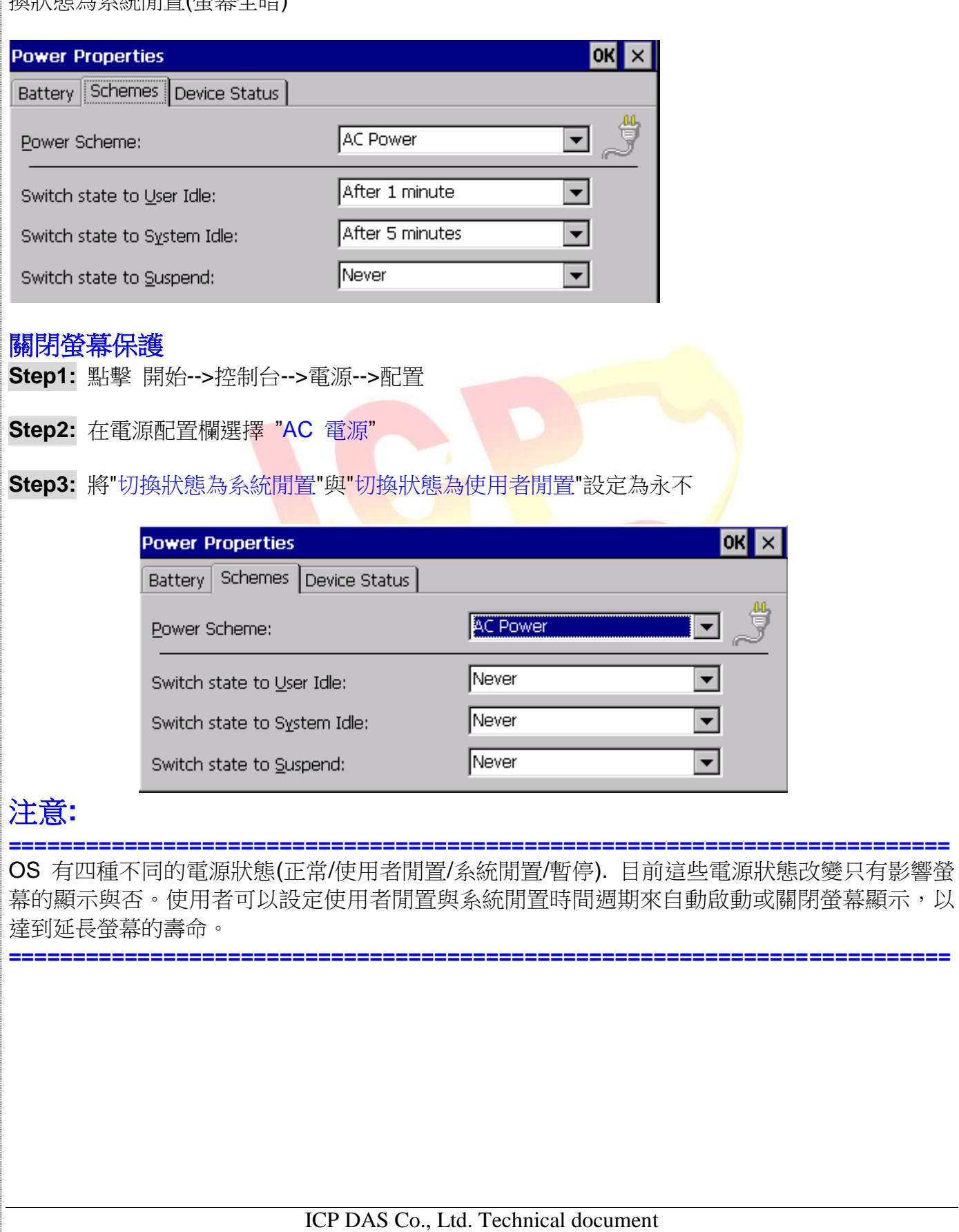